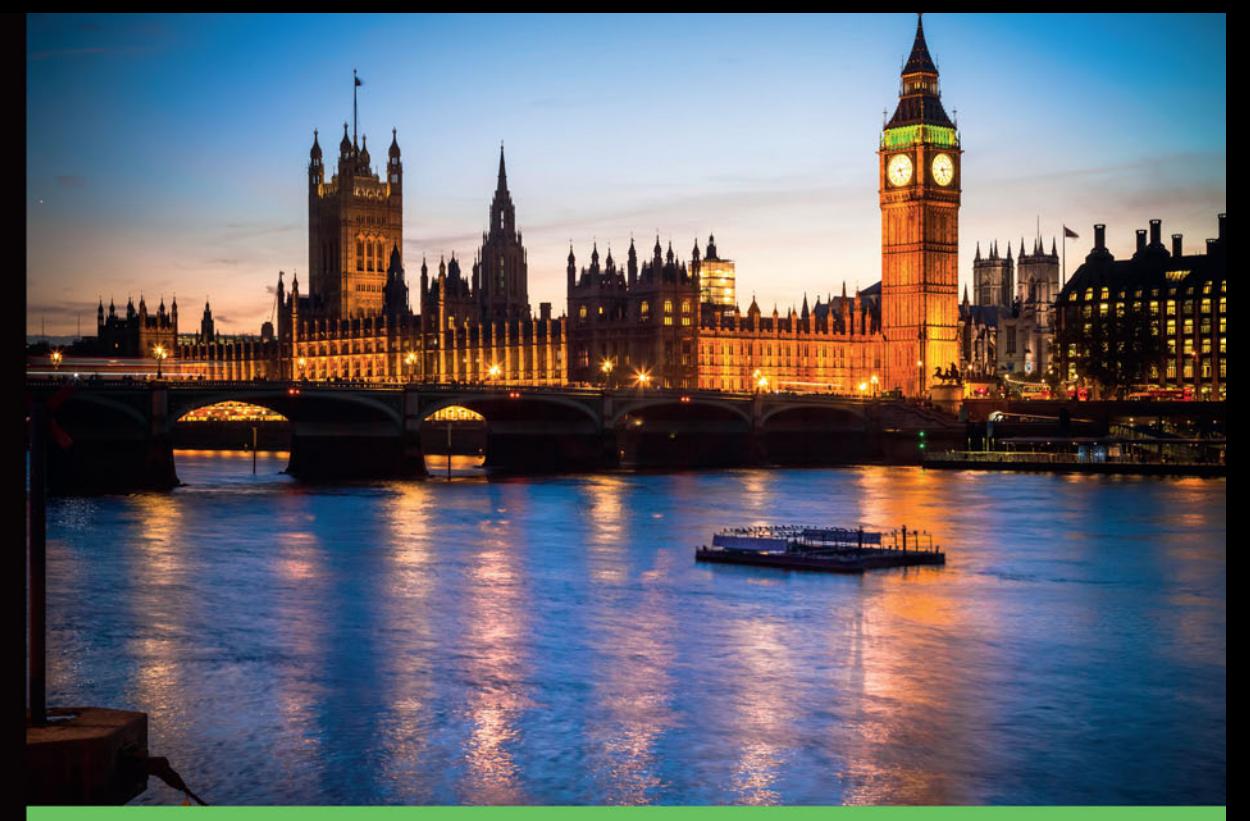

# Technologia i rozwiązania

# **Selenium** i testowanie aplikacji **Receptury**

**Wydanie II** 

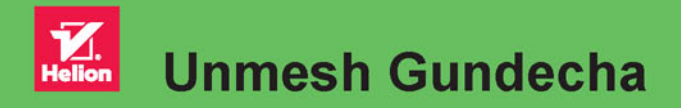

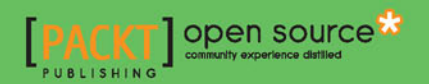

Tytuł oryginału: Selenium Testing Tools Cookbook, Second Edition

Tłumaczenie: Radosław Meryk

ISBN: 978-83-283-3411-3

Copyright © Packt Publishing 2015

First published in the English language under the title 'Selenium Testing Tools Cookbook - Second Edition - (9781784392512)'

Polish edition copyright © 2017 by Helion SA All rights reserved.

All rights reserved. No part of this book may be reproduced or transmitted in any form or by any means, electronic or mechanical, including photocopying, recording or by any information storage retrieval system, without permission from the Publisher.

Wszelkie prawa zastrzeżone. Nieautoryzowane rozpowszechnianie całości lub fragmentu niniejszej publikacji w jakiejkolwiek postaci jest zabronione. Wykonywanie kopii metodą kserograficzną, fotograficzną, a także kopiowanie książki na nośniku filmowym, magnetycznym lub innym powoduje naruszenie praw autorskich niniejszej publikacji.

Wszystkie znaki występujące w tekście są zastrzeżonymi znakami firmowymi bądź towarowymi ich właścicieli.

Autor oraz Wydawnictwo HELION dołożyli wszelkich starań, by zawarte w tej książce informacje były kompletne i rzetelne. Nie biorą jednak żadnej odpowiedzialności ani za ich wykorzystanie, ani za związane z tym ewentualne naruszenie praw patentowych lub autorskich. Autor oraz Wydawnictwo HELION nie ponoszą również żadnej odpowiedzialności za ewentualne szkody wynikłe z wykorzystania informacji zawartych w książce.

Wydawnictwo HELION ul. Kościuszki 1c, 44-100 GLIWICE tel. 32 231 22 19, 32 230 98 63 e-mail: *helion@helion.pl* WWW: *http://helion.pl* (księgarnia internetowa, katalog książek)

Drogi Czytelniku! Jeżeli chcesz ocenić tę książkę, zajrzyj pod adres *http://helion.pl/user/opinie/seler2* Możesz tam wpisać swoje uwagi, spostrzeżenia, recenzję.

Printed in Poland.

- [Kup książkę](http://helion.pl/page54976~rf/seler2)
- 
- Oceń książkę • Oceń książkę
- 
- [Księgarnia internetowa](http://helion.pl/page54976~r/4CAKF)<br>• Lubię to! » Nasza społeczność • Lubię to! » Nasza społeczność

# Spis treści

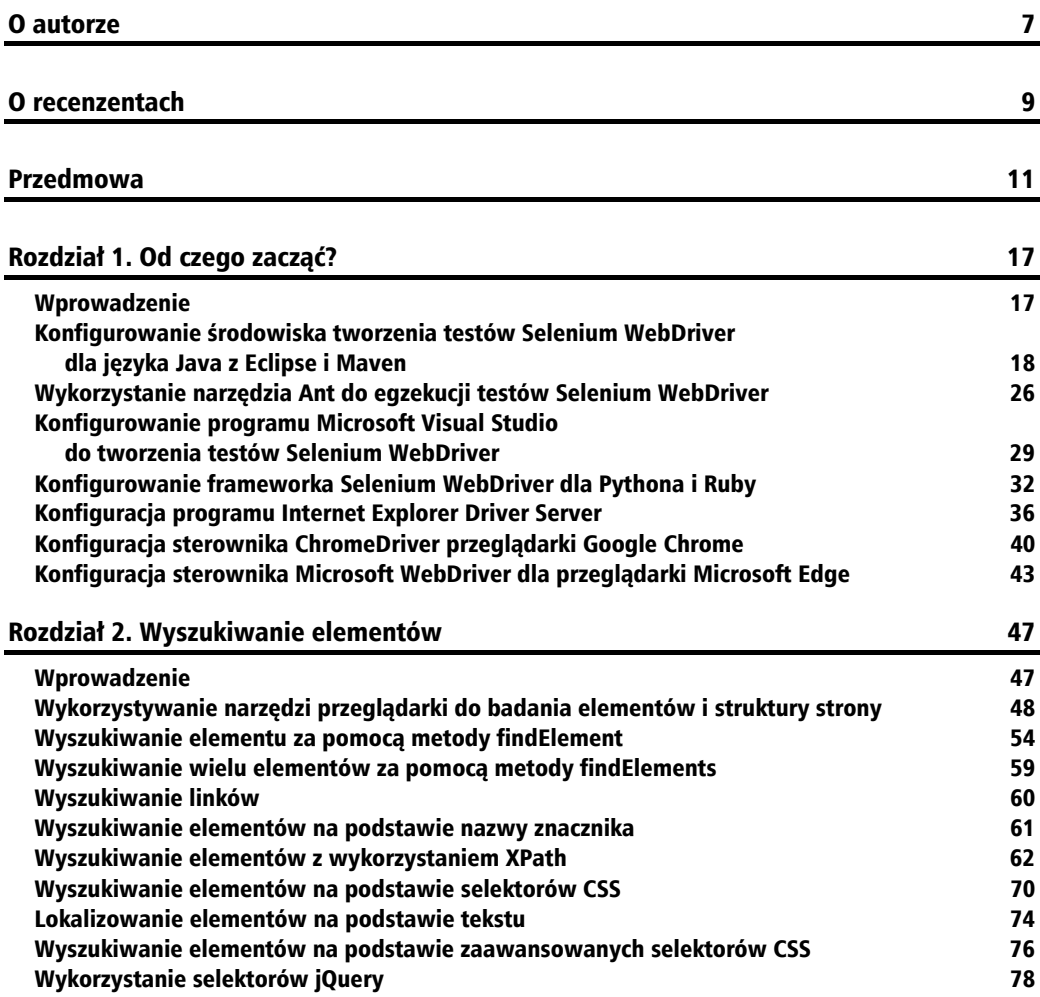

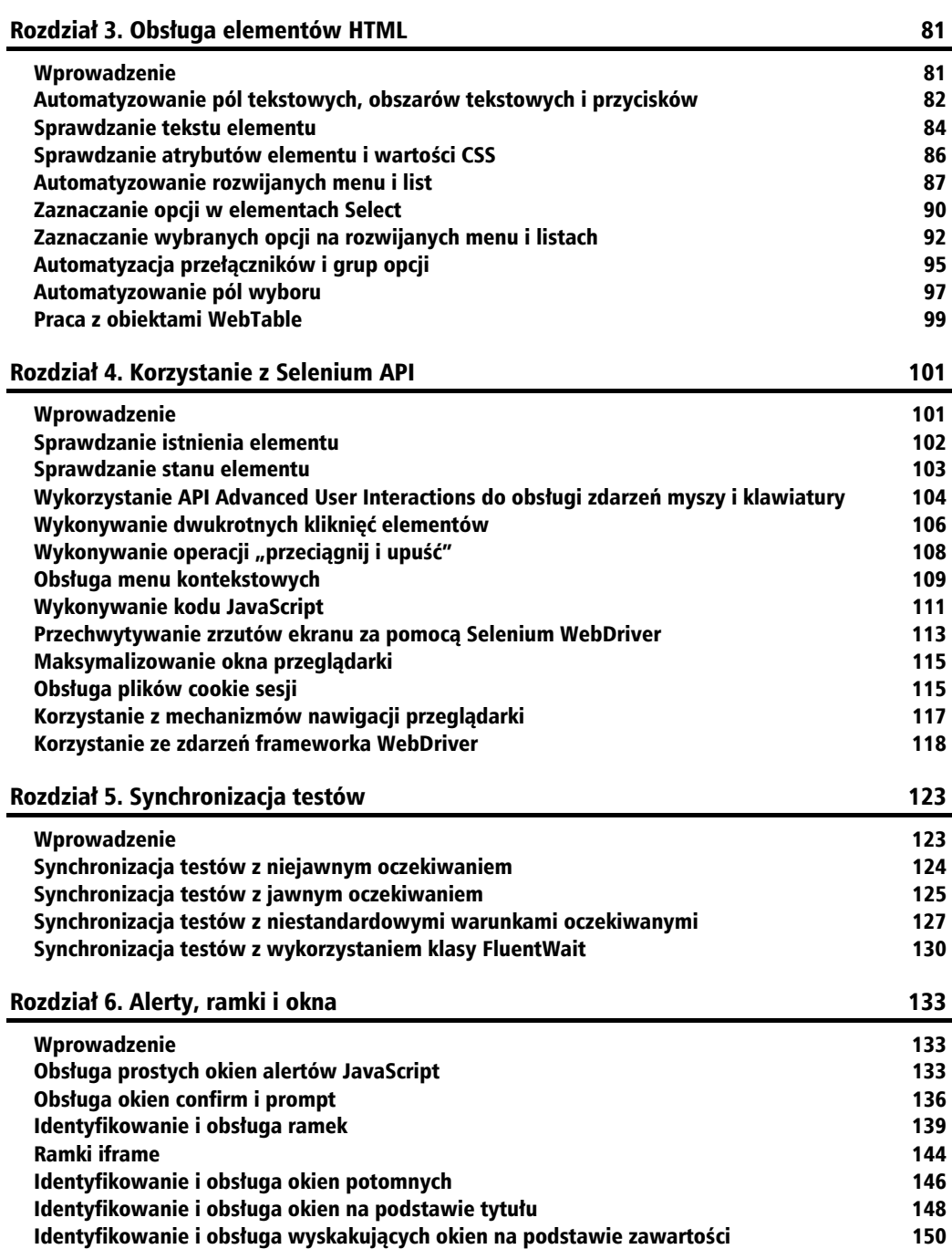

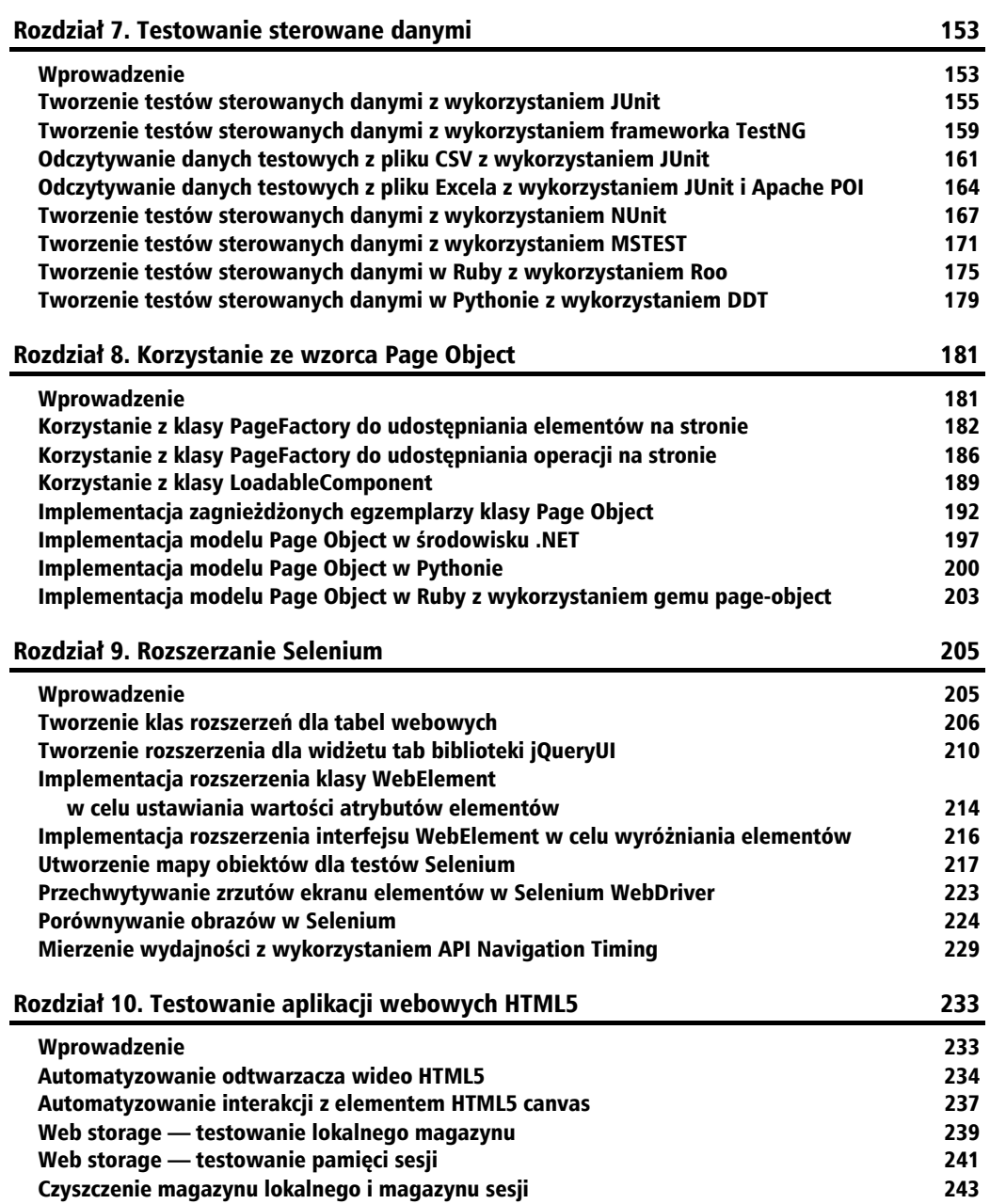

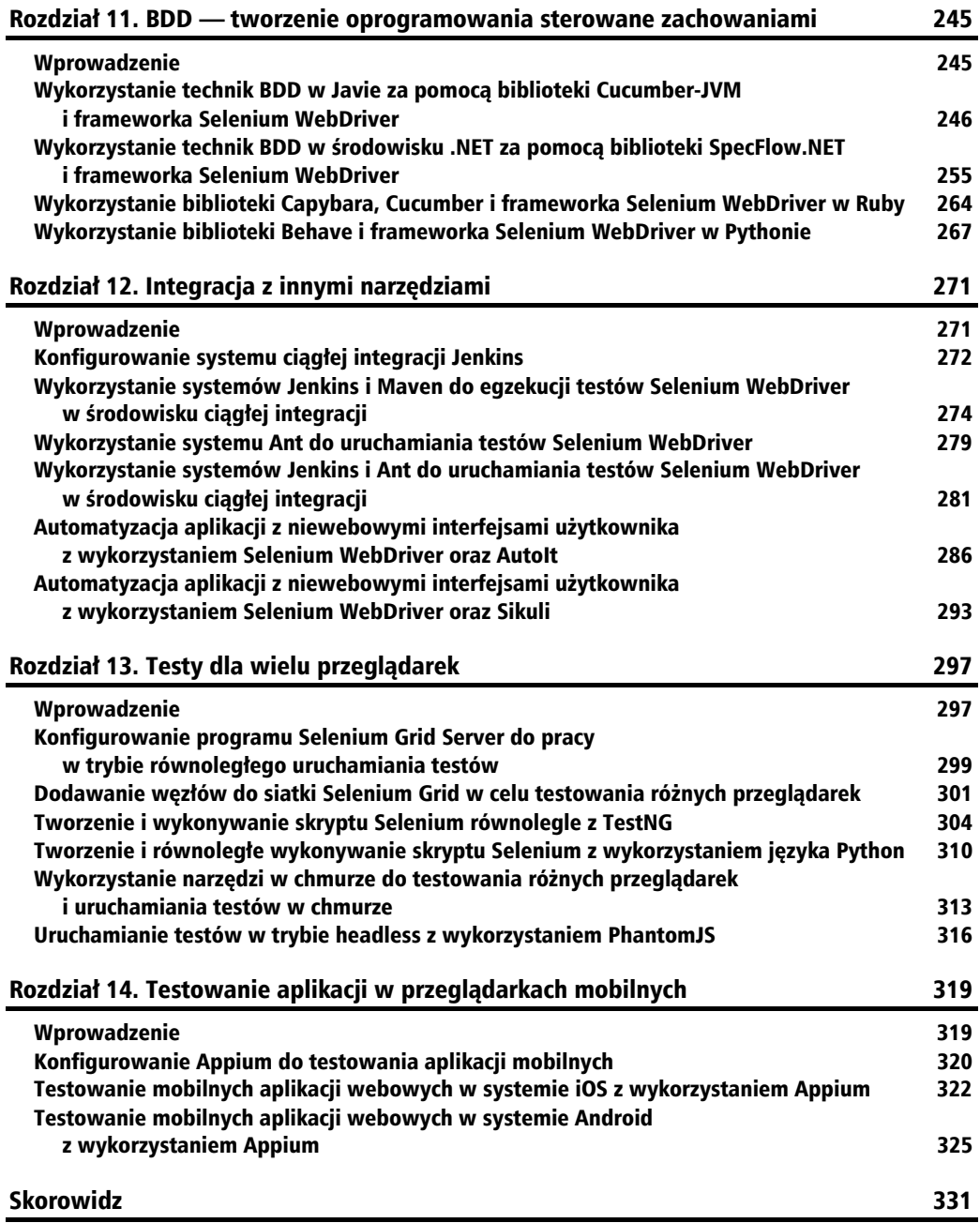

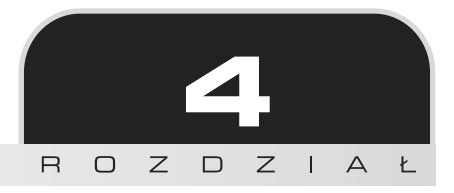

# Korzystanie z Selenium API

Oto zagadnienia, jakie zostana omówione w tym rozdziale.

- $\blacksquare$  Sprawdzanie istnienia elementu.
- $\blacksquare$  Sprawdzanie stanu elementu.
- Q Wykorzystanie API zaawansowanych interakcji uĝytkownika (ang. *Advanced User Interactions*) do obsługi zdarzeń myszy i klawiatury.
- $\blacksquare$  Wykonywanie podwójnych kliknieć elementu.
- $\blacksquare$  Wykonywanie operacji "przeciągnij i upuść".
- Q Obsïuga menu kontekstowych.
- $\blacksquare$  Wykonywanie kodu JavaScript.
- $\blacksquare$  Przechwytywanie zrzutów ekranu za pomoca Selenium WebDriver.
- $\blacksquare$  Maksymalizowanie okna przeglądarki.
- $\Box$  Obsługa plików cookie sesji.
- Obsługa mechanizmów nawigacji przeglądarki.
- $\blacksquare$  Korzystanie ze zdarzeń klasy WebDriver.

# Wprowadzenie

Selenium WebDriver implementuje kompleksowe API do pracy z elementami webowymi, które umożliwia wykonywanie zaawansowanych interakcji z użytkownikiem, takich jak złożone zdarzenia związane z myszą i klawiaturą, wykonywanie kodu JavaScript, przechwytywanie zrzutów ekranu i tak dalej.

W tym rozdziale omówie sposób wykorzystania tych własności do budowania kroków testów o różnym poziomie złożoności. Lektura rozdziału pomoże również w przezwyciężeniu niektórych typowych problemów, które mogą powstawać podczas tworzenia testów bazujących na frameworku Selenium WebDriver.

# Sprawdzanie istnienia elementu

Selenium WebDriver nie implementuje metody Selenium RC is Element Present(), która sprawdza, czy element istnieje na stronie. Metoda jest przydatna do budowania niezawodnego testu, który mógłby sprawdzić istnienie elementu przed wykonaniem na nim jakiegokolwiek działania

W tej recepturze napiszę metodę podobną do metody is Element Present ().

### Jak to zrobić?

Aby zaimplementować metodę is Element Present (), wykonaj następujące czynności.

1. Utwórz metodę isElementPresent() w module dostępnym do testów i umieść w niej następujący kod.

```
{{Private boolean isElementPresent(By by)
    try {
         driver.findElement(by);return true;
          } catch {} (NoSuchElementException e)
              return false;
    \overline{\phantom{a}}\mathcal{E}
```
2. Teraz utwórz kod testu, który wywołuje metodę is Element Present (). Metoda będzie sprawdzać, czy żądany element istnieje na stronie. Jeśli będzie znaleziony, zostanie wykonane kliknięcie elementu, w przeciwnym razie test nie przejdzie. Można to zrobić w następujący sposób.

```
0T<sub>P</sub>Public void testIsElementPresent() {}
    // Sprawdzenie, czy element spełniający kryteria lokalizatora istnieje na stronie
    if (isElementPresent(By.name("airbags"))) {
         // Utwórz reprezentację pola wyboru i zaznacz je
         WebElement airbag = driver.findElement(By.name("airbags"));
         if (lairbag.isSelected()) {
              airbag. click();
    \} else \{fail("Pole wyboru poduszki powietrznej nie istnieje!!");
\left\{ \right.
```
### **Jak to dziaïa?**

Metoda isElementPresent() pobiera argument lokalizatora z wykorzystaniem egzemplarza klasy By. Następnie wywołuje metodę findElement(). Jeśli element nie zostanie znaleziony, będzie zgłoszony wyjatek NoSuchElementException. Dzieki użyciu bloku try i catch metoda isElementPresent() zwróci true, gdy element zostanie znaleziony. W tym przypadku nie zostanie zgłoszony wyjątek. W przeciwnym razie zwróci false, a metoda findElement() zgłosi wyjątek NoSuchElementException.

### **Zobacz teĝ**

Receptura "Sprawdzanie stanu elementu".

# Sprawdzanie stanu elementu

Wielokrotnie zdarza się, że próba kliknięcia elementu lub wprowadzenia tekstu w polu zawodzi ze względu na to, że element jest wyłączony lub istnieje w modelu DOM, ale jest ukryty na stronie. To powoduje zgłoszenie błędu i niepowodzenie testu. Zbudowanie wiarygodnych testów, które można uruchomić w trybie nienadzorowanym, wymaga utworzenia w przepływie testów solidnego mechanizmu obsługi błędów i wyjątków.

Powstające problemy można obsłużyć, sprawdzając stan elementów. Interfejs WebElement udostępnia następujące metody sprawdzania stanu elementu.

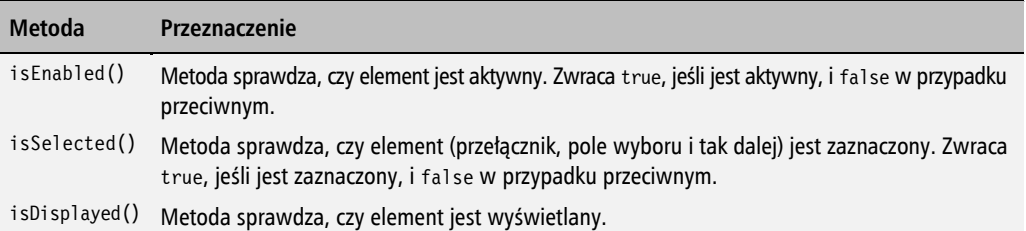

W tej recepturze zastosuje niektóre z wymienionych metod w celu sprawdzenia stanu elementów i obsługi błedów, jeśli to możliwe.

# **Jak to zrobiÊ?**

Utworzymy test, w ramach którego sprawdzimy, czy na stronie zostało zaznaczone pole wyboru włączające reflektor LED. To pole wyboru będzie włączone lub wyłączone, w zależności od wcze- $\phi$ śniej wybranych opcji. Przed zaznaczeniem tego pola wyboru upewnimy się, czy jest ono aktywne. Można to zrobić w następujący sposób.

```
@Test
Public void testElementIsEnabled() {}
     // Utworzenie reprezentacji pola wyboru w postaci obiektu WebElement z wykorzystaniem atrybutu name
    WebElement ledheadlamp = driver.findElement(By.name("ledheadlamp"));
     // Sprawdzenie, czy element jest aktywny przed jego zaznaczeniem
     if (ledheadlamp.isEnabled()) {
          // Sprawdzenie, czy pole wyboru juĪ jest zaznaczone. W przeciwnym razie zaznaczenie go
           if (!ledheadlamp.isSelected()) {
               ledheadlamp.click();
 }
     } else {
           fail("Pole wyboru reflektora LED jest nieaktywne!!");
 }
}
```
### **Jak to dziaïa?**

Zaznaczamy pole wyboru, sprawdzając dwa stany elementu; po pierwsze, czy pole to jest aktywne, i po drugie, czy już nie jest zaznaczone. Do tego celu możemy użyć funkcji isEnabled() interfejsu WebElement, która zwraca true, jeśli element jest aktywny, lub false, gdy jest nieaktywny. Jeśli pole wyboru jest nieaktywne, test zakończy się niepowodzeniem. Kiedy nie sprawdzimy tego warunku, test prawdopodobnie zgłosi wyjątek informujący o tym, że obiekt jest nieaktywny, tak jak pokazano poniżej.

```
// Sprawdzenie, czy element jest aktywny przed jego zaznaczeniem
if (ledheadlamp.isEnabled()) {
     // Sprawdzenie, czy pole wyboru jest juĪ zaznaczone. W przeciwnym razie zaznaczenie pola wyboru
     if (!ledheadlamp.isSelected()) {
          ledheadlamp.click();
     }
\} else
     fail("Pole wyboru reflektora LED jest nieaktywne!!");
}
```
# Wykorzystanie API Advanced User Interactions do obsługi zdarzeń myszy i klawiatury

API Advanced User Interactions frameworka Selenium WebDriver pozwala wykonywać zarówno proste, jak i złożone operacje obsługi zdarzeń klawiatury i myszy. Klasa Actions udostępnia tak złożone operacje jak "przeciągnij i upuść", czy przytrzymanie klawisza, a następnie wykonanie operacji myszą. API umożliwia także budowanie złożonych łańcuchów zdarzeń imitujących działania ręcznie wykonywane przez użytkownika.

W celu utworzenia złożonych działań obejmujących grupę innych działań klasa Actions implementuje wzorzec "budowniczy".

W tej recepturze użyję klasy Actions do utworzenia łańcucha zdarzeń wymaganych do zaznaczenia wierszy w tabeli.

### **Jak to zrobiÊ?**

Utwórzmy test, który zaznacza wiele wierszy z róĝnych pozycji w tabeli za pomocÈ klawisza *Ctrl* (w komputerach Mac *Command*). Moĝemy wybraÊ wiele wierszy: zaznaczamy pierwszy wiersz, przytrzymujemy klawisz *Ctrl* (*Command* na komputerach Mac), a następnie wybieramy inny wiersz i zwalniamy klawisz *Ctrl* (*Command*). Takie działanie spowoduje zaznaczenie żadanych wierszy z tabeli, tak jak pokazano w poniĝszym fragmencie kodu.

```
@Test
public void testRowSelectionUsingControlKey() {
     List<WebElement> tableRows = driver.findElements
          (By.xpath("//table[@class='iceDatTbl']/tbody/tr"));
     // Zaznacz drugi i czwarty wiersz w tabeli za pomocą klawisza Control.
     //Wiersze rozpoczynają siĊ od indeksu 0
     Actions builder = new Actions(driver);
     builder.click(tableRows.get(1))
             .keyDown(Keys.CONTROL)
             .click(tableRows.get(3))
             .keyUp(Keys.CONTROL)
             .build().perform();
// Sprawdzenie, czy w tabeli są zaznaczone dwa wiersze
List<WebElement> rows = driver.findElements
     (By.xpath("//div[@class='icePnlGrp
     exampleBox']/table[@class='iceDatTbl']/tbody/tr"));
assertEquals(2,rows.size());
}
```
W komputerach z systemem Mac OS X należy użyć składni klawisza Command zamiast składni klawisza Control. Oto przykład.

```
Actions builder = new Actions(driver);
builder.click(tableRows.get(1)).keyDown(Keys.COMMAND)
     click(tableRows.get(3)).keyUp(Keys.COMMAND).perform();}
```
### **Jak to dziaïa?**

Należy utworzyć egzemplarz klasy Actions, przekazując do konstruktora egzemplarz klasy driver w następujący sposób.

```
Actions builder = new Actions(driver);
```
Zbudujemy łańcuch zdarzeń, które należy wykonać, aby zaznaczyć wiersze. Będzie to wymagało wykonania operacji click() na pierwszym wierszu, następnie przytrzymania klawisza *Ctrl* (*Command* w systemie Mac) przy użyciu operacji keyDown(), kliknięcia wiersza końcowego, a następnie zwolnienia klawisza *Ctrl* (*Command*) przez wywołanie keyUp(). Klasa Actions oferuje różne metody do wykonywania operacji z klawiatura i mysza.

```
Actions builder = new Actions(driver);
builder.click(tableRows.get(1)).keyDown(Keys.CONTROL)
     .click(tableRows.get(3)).keyUp(Keys.CONTROL)
     .build().perform();
```
Możemy utworzyć złożone działania, które wykonamy przy użyciu wywołania metody perform() klasy Actions.

Klasa Keys reprezentuje wszystkie nietekstowe klawisze na klawiaturze, na przykïad klawisz *Ctrl*, klawisz *Shift*, klawisze funkcyjne i tak dalej. W poprzednim przykładzie użyliśmy wywołania keyDown(Keys.CONTROL) w celu naciśnięcia i przytrzymania klawisza *Ctrl* (*Command*) aż do zakończenia następnej operacji.

Działania mogą nie uruchamiać się poprawnie w przypadku elementów, które nie są widoczne lub są nieaktywne. Przed użyciem opisanych zdarzeń należy zadbać o to, aby elementy były widoczne i aktywne.

### **Zobacz teĝ**

 $\blacksquare$  Receptura "Wykonywanie dwukrotnych kliknieć elementów".

# Wykonywanie dwukrotnych kliknięć elementów

W aplikacjach webowych są elementy, które do wykonania niektórych czynności wymagają dwukrotnych kliknięć. Przykładowo dwukrotne kliknięcie wiersza tabeli powoduje wyświetlenie nowego okna. API Advanced User Interaction dostarcza metodę umożliwiającą wykonywanie dwukrotnych kliknięć.

W tej recepturze do wykonywania operacji dwukrotnego kliknięcia użyję klasy Actions.

### **Jak to zrobiÊ?**

Utwórzmy test lokalizujący element, dla którego zaimplementowano zdarzenie dwukrotnego klikniecia. Dwukrotne klikniecie tego elementu spowoduje zmiane jego koloru.

```
package com.secookbook.examples.chapter04;
import org.openga.selenium.WebDriver:
import org.openga.selenium.chrome.ChromeDriver;
import org.openga.selenium.WebElement;
import org.openga.selenium.By;
import org.openga.selenium.interactions.Actions;
import static org.junit.Assert.*;
import org.junit.Test;
public class DoubleClickTest {
    @Test
    public void testDoubleClick() throws Exception {
        WebDriver driver = new ChromeDriver():
        driver.get("http://cookbook.seleniumacademy.com/DoubleClickDemo.html");
        try {
            WebElement message = driver.findElement(By.id("message"));
            // Sprawdzenie, czy element jest niebieskiego koloru
             assertEquals("rgba(0, 0, 255, 1)", message.
             →getCssValue("background-color"));
            Actions builder = new Actions (driver);
            builder.doubleClick(message).perform();
            // Sprawdzenie, czy element jest żółtego koloru
            assertEquals("rgba(255, 255, 0, 1)", message.
            GetCssValue("background-color"));
        \} finally \{driver.quit();
    ∤
\overline{\phantom{a}}
```
### lak to działa?

Aby wykonać dwukrotne kliknięcie elementu, należy wywołać metodę doubleClick() klasy Actions. W celu wywołania tej metody trzeba utworzyć egzemplarz klasy Actions, tak jak pokazano poniżej.

```
Actions builder = new Actions (driver);
```
Metoda doubleClick() wymaga elementu, na którym zostanie zainicjowane zdarzenie dwukrotnego klikniecia. Metode doubleClick() można wywołać, przekazując element w nastepujący sposób.

```
builder.doubleClick(message).perform();
```
### **Zobacz teĝ**

- $\blacksquare$  Receptura "Wykorzystanie API Advanced User Interactions do obsługi zdarzeń myszy i klawiatury",
- $\blacksquare$  Receptura "Wykonywanie operacji «przeciągnij i upuść»".

# Wykonywanie operacji "przeciągnij i upuść"

Selenium WebDriver, za pośrednictwem klasy Actions, implementuje polecenie Selenium RC dragAndDrop. Klasa Actions, jak pokazywałem we wcześniejszych recepturach, obsługuje zaawansowane interakcje użytkownika, takie jak wyzwalanie zdarzeń myszy i klawiatury. Za pośrednictwem tej klasy można budować proste lub złożone łańcuchy zdarzeń.

W tej recepturze wykorzystam klasę Actions do wykonywania operacji "przeciągnij i upuść".

### **Jak to zrobiÊ?**

Zaimplementujemy test, który za pomocą klasy Actions wykona na stronie operację "przeciągnij i upuść".

```
@Test
Public void testDragDrop() {}
     Driver.get ("http://cookbook.seleniumacademy.com/DragDropDemo.html");
     WebElement source = driver.findElement(By.id("draggable"));
     WebElement target = driver.findElement(By.id("droppable"));
     Actions builder = new Actions(driver);
     builder.dragAndDrop(source, target) .perform();
     assertEquals("Upuszczono!", target.getText());
}
```
### **Jak to dziaïa?**

Aby przeciągnąć element na inny element i go na nim upuścić, trzeba zlokalizować oba elementy i przekazać je do metody dragAndDrop() klasy Actions. Zeby wywołać tę metodę, należy utworzyć egzemplarz klasy Actions w następujący sposób.

```
Actions builder = new Actions(driver);
```
Metoda dragAndDrop() wymaga elementu ěródïowego oraz elementu docelowego, na który element źródłowy zostanie przeciągnięty i upuszczony. Metodę dragAndDrop() można wywołać w następujący sposób.

```
builder.dragAndDrop(source, target).perform();
```
**108**

"W czasie powstawania tej książki framework Selenium WebDriver nie obsługiwał operacji "przeciągnij i upuść" dla HTML5. Wiecej informacji na ten temat można znaleźć pod adresem https://code.google.com/p/ *selenium/issues/detail?id=3604*. Istnieje obejście umożliwiające symulację własności "przecjagnii i upuść" w aplikacjach webowych bazujących na HTML5. Więcej szczegółów na ten temat można znaleźć pod adresem https://gist.github.com/rcorreja/2362544.

### Zobacz też

- Receptura "Wykorzystanie API Advanced User Interactions do obsługi zdarzeń myszy i klawiatury",
- Receptura "Wykonywanie dwukrotnych kliknięć elementów".

# Obsługa menu kontekstowych

Menu kontekstowe (znane także jako menu skrótów, wyskakujące menu lub menu podręczne) to lista poleceń wyświetlanych na stronie WWW w odpowiedzi na kliknięcie elementu prawym przyciskiem myszy. Przykładowo pod adresem http://bit.ly/1CAV05I zamieszczono kod korzystający z wtyczki jQuery contextMenu, który wyświetla menu edycji, gdy użytkownik kliknie przycisk prawym przyciskiem myszy.

Klasa Actions frameworka Selenium WebDriver dostarcza metodę contextClick(), która pozwala wykonać operację kliknięcia prawym przyciskiem myszy. W tej recepturze pokażę, w jaki sposób zautomatyzować interakcje z menu kontekstowymi.

### Jak to zrobić?

Spróbujmy zaimplementować test, który otworzy menu kontekstowe i, korzystając z klasy Actions, wybierze jedną z opcji.

```
@Test
Public void testContextMenu() {}
   WebElement clickMeElement =
        driver.findElement (By.cssSelector ("div.context-menuone.Box.menu-1"));
   WebElement editMenuItem =
        driver.findElement (By.cssSelector ("li.context-menuitem.icon-edit"));
    Actions builder = new Actions (driver);
    builder.contextClick(clickMeElement)
        .moveToElement(editMenuItem)
        .Click(). perform();
    WebDriverWait wait = new WebDriverWait(driver, 10);
```

```
Alert alert = wait.util(ExpectedConditions.alertIsPresent());
    assertEquals("clicked: edit", alert.getText());
    alert.dismiss();
\mathcal{E}
```
### Jak to działa?

Do otwarcia menu kontekstowego w odpowiedzi na klikniecie prawym przyciskiem myszy służy metoda contextClick() klasy Actions. Poniższy kod wykonuje kliknięcie prawym przyciskiem myszy podanego elementu.

```
WebElement clickMeElement =
        driver.findElement(By.cssSelector("div.context-menuone.
box.menu-1"));
    WebElement editMenuItem =
        driver.findElement(By.cssSelector("li.context-menuitem.
icon-edit"));
    Actions builder = new Actions (driver);
    builder.contextClick(clickMeElement)
        .moveToElement(editMenuItem)
        click()vertorm();
```
Nastepnie można przejść do żadanego elementu — w tym przypadku jest nim element <1i>, który reprezentuje jedną z opcji menu. Aby wykonać akcję menu, wywoływana jest metoda c1ick(). W tym przykładzie wywołanie metody c1ick() powoduje wyświetlenie alertu, a test sprawdza komunikat w oknie alertu.

## Co dalej?

W poprzednim przykładzie test wyszukuje pozycję menu, a następnie wykonuje operację kliknięcia. Czasami w menu są dostępne klawisze skrótów. Za pośrednictwem klasy Actions można wykorzystać kombinację zdarzeń myszy i naciśnięć klawiszy w celu otwarcia żądanej opcji menu. Przykładowo klawiszem skrótu dla pozycji menu Edit jest "e". Możemy otworzyć menu kontekstowe, a następnie wysłać kombinację klawiszy  $Alt + E$  w następujący sposób.

```
0Testpublic void testContextMenuWithKeys() {
   WebElement clickMeElement =
        driver.findElement(By.cssSelector("div.context-menu-one.box.menu-1"));
   Actions builder = new Actions (driver);
   builder.contextClick(clickMeElement)
    .sendKeys(Keys.chord(Keys.ALT, "e"))
    vertorm();
```

```
WebDriverWait wait = new WebDriverWait(driver, 10);
Alert alert = wait.util(ExpectedConditions.alertIsPresent()):
assertEquals("clicked: edit", alert.getText());
alert.dismiss();
```
### Zobacz też

 $\overline{\phantom{a}}$ 

Receptura "Wykorzystanie API Advanced User Interactions do obsługi zdarzeń myszy i klawiatury".

# Wykonywanie kodu JavaScript

API Selenium WebDriver zapewnia możliwość wykonywania w oknie przeglądarki kodu JavaScript. Jest to bardzo przydatna funkcja, w przypadku gdy testy muszą wykonywać operacje na stronie przy użyciu JavaScript. Dzięki temu API frameworka Selenium WebDriver może być wykorzystane również do testowania kodu JavaScript po stronie klienta. Selenium WebDriver oferuje interfejs JavascriptExecutor, który może służyć do uruchamiania dowolnego kodu JavaScript w kontekście przeglądarki.

W tej recepturze pokażę, w jaki sposób używać interfejsu Javascript Executor do uruchamiania kodu JavaScript. W tej książce zamieszczono różne receptury, w których wykorzystano interfejs JavascriptExecutor do wykonywania niektórych zaawansowanych operacji, które nie sa jeszcze obsługiwane przez Selenium WebDriver.

### Jak to zrobić?

Utwórzmy test, który wywołuje kod JavaScript w celu zwrócenia tytułu i liczby linków (tzn. liczby tagów Anchor). Aby zwrócić tytuł strony, można również wykorzystać metodę driver .getTit1e(). Poniżej przedstawiono przykładowy kod takiego działania.

```
@Test
public void testJavaScriptCalls() throws Exception {
    WebDriver driver = new ChromeDriver();
    driver.get("http://www.google.com");
    \mathsf{trv} {
        JavascriptExecutor js = (JavascriptExecutor) driver;
        String title = (String) js.executeScript("return document.title");
        assertEquals("Google", title);
        long links = (Long) js
```

```
 .executeScript("var links = document.
             ´getElementsByTagName('A'); return links.length");
       assertEquals(42, links);
     } finally {
       driver.quit();
     }
}
```
### **Jak to dziaïa?**

Zrzutowanie egzemplarza WebDriver na interfejs JavascriptExecutor pozwala wykonać w Selenium WebDriver kod JavaScript.

```
JavascriptExecutor js = (JavascriptExecutor) driver;
```
W poniĝszym przykïadzie uruchomiono pojedynczy wiersz kodu JavaScript, który zwraca tytuł strony wyświetlanej przez sterownik. Interfejs JavascriptExecutor dostarcza metodę executeScript(), do której należy przekazać kod JavaScript.

String title = (String) js.executeScript("return document.title");

Podczas zwracania wartości z kodu JavaScript trzeba użyć słowa kluczowego return. Wynik metody executeScript ()trzeba zrzutować na podstawie typu zwróconej wartości. Dla wartości dziesiętnych można użyć typu Double, niedziesiętne wartości liczbowe wymagają użycia typu Long, natomiast dla wartości logicznych należy stosować typ Boolean. Jeśli kod JavaScript zwraca element HTML, można wykorzystać typ WebElement. Dla wartości tekstowych należy skorzystać z typu String. Jeśli jest zwracana lista obiektów, można zastosować dowolny z wymienionych typów, w zależności od typu obiektów na liście. W przeciwnym razie zostanie zwrócona wartość null.

W poniĝszym przykïadzie w celu pobrania liczby linków na stronie uruchomiono wielowierszowy kod JavaScript.

```
long links = (Long) js.executeScript("var links =
    document.getElementsByTagName('A'); return links.length");
```
## **Co dalej?**

Do kodu JavaScript uruchamianego za pomocą metody executeScript() mogą być przekazywane argumenty. W poniższym przykładzie chcemy ustawić wartość elementu. Wewnątrz kodu JavaScript zostanie wykorzystana specjalna tablica arguments, tak jak pokazano w poniĝszym kodzie.

```
js.executeScript("document.getElementByID('name').value =
     arguments[0]","Jan");
```
# Przechwytywanie zrzutów ekranu za pomocą Selenium WebDriver

Selenium WebDriver dostarcza interfejs TakesScreenshot, który umoĝliwia przechwytywanie zrzutów ekranu stron internetowych. Pomaga to podczas uruchamiania testu, poniewaĝ pokazuje, co dokładnie się stało, gdy został zgłoszony wyjątek lub wystąpił błąd podczas uruchamiania. Można również przechwytywać zrzuty ekranu podczas weryfikacji stanu elementu, wartości wyświetlanych wewnątrz elementów lub stanu po zakończeniu działania.

Przechwytywanie zrzutów ekranu pomaga takĝe w weryfikacji takich obszarów jak ukïad strony czy sposób wyrównania pól, kiedy porównywane są zrzuty ekranu wykonane podczas działania testów z ilustracjami bazowymi.

W tej recepturze użyję interfejsu TakesScreenshot do wykonania zrzutu ekranu testowanej strony WWW.

# **Jak to zrobiÊ?**

Utwórzmy test, który otworzy aplikację testową i wykona zrzut ekranu strony w formacie **PNG** (ang. *Portable Network Graphics*), tak jak pokazano w poniĝszym przykïadowym kodzie.

```
@Test
public void testTakesScreenshot() throws Exception {
     File scrFile = ((TakesScreenshot) driver)
         .getScreenshotAs(OutputType.FILE);
     FileUtils.copyFile(scrFile, new File("target/main_page.png"));
}
```
# **Jak to dziaïa?**

Interfejs TakesScreenshot dostarcza metode getScreenshotAs(), która pozwala przechwycić zrzut ekranu strony wyświetlanej wewnątrz egzemplarza obiektu driver. W poniższym przykładzie użyliśmy wartości 0utputType.FILE jako argumentu metody getScreenshotAs(). Dzięki temu przechwycony zrzut ekranu zostanie zwrócony w pliku.

```
File scrFile =
     ((TakesScreenshot)driver).getScreenshotAs(OutputType.FILE);
```
Obiekt file zwrócony przez metodę getScreenshotAs() możemy zapisać za pomocą metody copyFile() klasy FileUtils naleĝÈcej do klasy org.apache.commons.io.FileUtils.

Interfejs TakesScreenshot wykonuje zrzuty ekranu z wykorzystaniem API przeglądarki. Sterownik HtmlUnit nie obsługuje interfejsu TakesScreenshot.

### **Co dalej?**

Klasa OutputType oferuje wiele sposobów prezentowania wyników wykonania zrzutów ekranu za pomocą metody getScreenshotAs(). W poprzednim przykładzie widzieliśmy zrzut ekranu zapisany w pliku. Zrzuty ekranu mogą być również przechwytywane w tekstowym formacie Base64 lub w formacie surowych bajtów. W poniższym przykładzie wykonano zrzut ekranu w formacie ciagu Base64.

```
String base64 =
     ((TakesScreenshot)driver).getScreenshotAs(OutputType.BASE64);
```
### **Przechwytywanie zrzutów ekranu w środowisku RemoteWebDriver (Selenium Grid)**

Gdy testy sa uruchamiane z wykorzystaniem interfejsu RemoteWebDriver lub Selenium Grid, nie moĝna wykonywaÊ zrzutów ekranu, poniewaĝ interfejs TakesScreenshot nie jest zaimplementowany w klasie RemoteWebDriver.

Moĝemy jednak uĝyÊ klasy Augmenter, która dodaje interfejs TakesScreenshot do egzemplarza RemoteWebDriver, tak jak pokazano w poniższym przykładzie kodu.

```
driver = new Augmenter().augment(driver);
File scrFile = ((TakesScreenshot)driver).getScreenshotAs(OutputType.FILE);
FileUtils.copyFile(scrFile, new File("c:\\tmp\\screenshot.png"));
```
Klasa Augmenter ulepsza klasę RemoteWebDriver poprzez dodanie do niej różnych interfejsów, w tym interfejsu TakesScreenshot.

driver = new Augmenter().augment(driver);

Po wykonaniu takiego rozszerzenia możemy użyć interfejsu TakesScreenshot z klasy RemoteWebDriver do przechwytywania ekranu.

### **Zobacz teĝ**

- $\blacksquare$  Receptura "Przechwytywanie zrzutów ekranu elementów w Selenium WebDriver" w rozdziale 9., "Rozszerzanie Selenium".
- Receptura "Porównywanie obrazów w Selenium" w rozdziale 9., "Rozszerzanie Selenium".

# Maksymalizowanie okna przeglądarki

W Selenium WebDriver brakowało polecenia windowMaximize() z API Selenium RC. Jednakże od wersji 2.21 Selenium WebDriver obsługuje maksymalizowanie okna przeglądarki.

W tej krótkiej recepturze pokaże, jak zmaksymalizować okno przeglądarki.

### **Przygotuj się**

Utwórz nowy test, który zbuduje egzemplarz WebDriver, przejdzie do witryny i wykona kilka podstawowych działań i weryfikacji.

### **Jak to zrobić?**

Aby zmaksymalizować okno przeglądarki, trzeba wywołać metodę maximize() interfejsu Window klasy driver. Dodaj drugi wiersz kodu z poniższego fragmentu, ten za instrukcja definiująca egzemplarz klasy FirefoxDriver.

```
driver = new FirefoxDriver();
driver.manage().window().maximize();
```
# Obsługa plików cookie sesji

W witrynach internetowych używane są pliki cookie do przechowywania preferencji użytkownika, informacji o logowaniu oraz różnych innych szczegółów dotyczących klienta. Selenium WebDriver API zapewnia różne metody zarządzania plikami cookie podczas testowania. Za pomocą tych metod możemy odczytywać wartości plików cookie, dodawać pliki cookie oraz usuwać takie pliki podczas testowania. Może to służyć do testowania reakcji aplikacji podczas wykonywania działań z plikami cookie. Interfejs WebDriver.Options udostępnia następujące metody zarządzania plikami cookie.

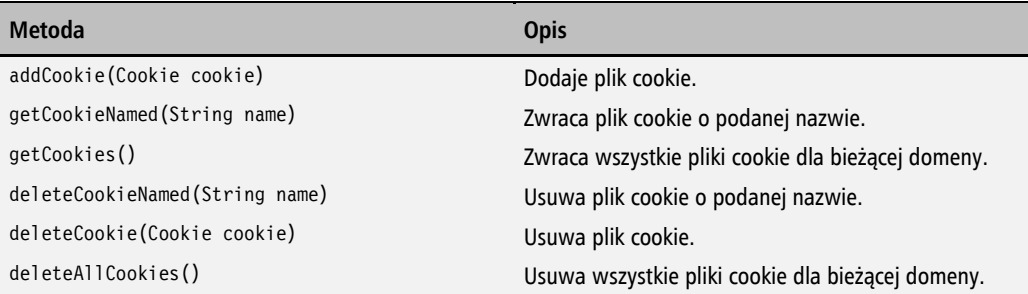

W tej recepturze pokażę, jak odczytywać pliki cookie i sprawdzać ich wartość.

### **Przygotuj się**

Utwórz nowy test, który zbuduje egzemplarz WebDriver, przejdzie do witryny i wykona kilka podstawowych działań i weryfikacji.

## **Jak to zrobić?**

Utwórzmy test, który odczytuje plik cookie i sprawdza jego wartość, tak jak pokazano w poniższym przykïadzie kodu.

```
@Test
Public void testCookies() {}
     Driver.get ("http://demo.magentocommerce.com/");
     // Utworzenie reprezentacji rozwijanego menu wyboru jĊzyka w postaci egzemplarza klasy Select
     Select language = new Select(driver.findElement(By
          .id("select-language")));
     // Sprawdzenie, czy domyĞlnie zaznaczona opcja to jĊzyk polski
     assertEquals("Polski", language.getFirstSelectedOption().getText());
     // Zmienna storeCookie powinna mieü wartoĞü null
     Cookie storeCookie = driver.manage().getCookieNamed("store");
     assertEquals(null, storeCookie);
     // Zaznacz opcjĊ przy uĪyciu metody SelectByVisibleText
     language.selectByVisibleText("English");
     // Zmienna storeCookie powinna zawieraü informacjĊ o wybranym jĊzyku
     storeCookie = driver.manage().getCookieNamed("store");
     assertEquals("english", storeCookie.getValue());
}
```
# **Jak to dziaïa?**

Interfejs WebDriver.Options dostarcza róĝne metody do dodawania, czytania, modyfikowania i usuwania plików cookie. W tym przykładzie, gdy zmieniamy język sklepu, do przechowywania preferencji jezykowych używany jest plik cookie. Ten plik cookie oraz jego wartość możemy odczytać w nastepujący sposób.

```
Cookie storeCookie = driver.manage().getCookieNamed("store");
assertEquals("english", storeCookie.getValue());
```
Wywołaliśmy metodę getCookieNamed(), przekazując nazwę pliku cookie. Metoda zwraca egzemplarz obiektu Cookie. Obiekt Cookie zawiera różne metody czytania wartości, domeny i tak dalej.

# Korzystanie z mechanizmów nawigacji przeglądarki

Przeglądarki zapewniają wiele metod nawigacji umożliwiających dostęp do stron WWW z historii przeglądarki. Pozwalają również na odświeżanie bieżącej strony za pomocą przycisków *Wstecz, Dalej* oraz *Odśwież* na pasku narzędzi okna przeglądarki. API Selenium WebDriver zapewnia dostęp do tych przycisków za pomocą różnych metod interfejsu WebDriver.Navigation. Przy użyciu tych metod możemy testować zachowanie aplikacji.

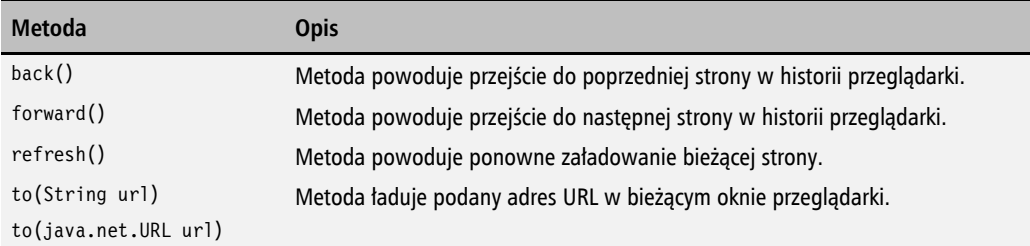

W tej recepturze zaprezentuje metody nawigacji w przeglądarce.

# **Przygotuj się**

Utwórz nowy test, który zbuduje egzemplarz klasy WebDriver, przejdzie do witryny i wykona kilka podstawowych działań i weryfikacji.

# **Jak to zrobić?**

Utwórzmy test, który wywołuje różne metody nawigacji i sprawdza zachowanie aplikacji. Jego kod zamieszczono poniżej.

```
@Test
public void testNavigation() {
     driver.get("http://www.google.com");
     // Utworzenie reprezentacji pola tekstowego wyszukiwania
     WebElement searchField = driver.findElement(By.name("q"));
     searchField.clear();
     // Wprowadzenie sáowa kluczowego do wyszukiwania i przesáanie Īądania
     searchField.sendKeys("selenium webdriver");
     searchField.submit();
     WebElement resultLink = driver.findElement(By.linkText("Selenium WebDriver"));
     resultLink.click();
```

```
 new WebDriverWait(driver, 10).until(ExpectedConditions
     .titleIs("Selenium WebDriver"));
 assertEquals("Selenium WebDriver", driver.getTitle());
 driver.navigate().back();
 new WebDriverWait(driver, 10).until(ExpectedConditions
     .titleIs("selenium webdriver - Szukaj w Google"));
 assertEquals("selenium webdriver - Szukaj w Google", driver.getTitle());
 driver.navigate().forward();
 new WebDriverWait(driver, 10).until(ExpectedConditions
     .titleIs("Selenium WebDriver"));
 assertEquals("Selenium WebDriver", driver.getTitle());
 driver.navigate().refresh();
 new WebDriverWait(driver, 10).until(ExpectedConditions
     .titleIs("Selenium WebDriver"));
 assertEquals("Selenium WebDriver", driver.getTitle());
```
### **Jak to dziaïa?**

}

Interfejs WebDriver.Navigation dostarcza metody back() i forward() do ïadowania stron z historii przeglądarki. Metody te reprezentują przyciski *Wstecz* i *Dalej* dostępne w dowolnej przeglądarce WWW. Możemy również odświeżyć lub ponownie załadować stronę poprzez wywołanie metody refresh().

# Korzystanie ze zdarzeñ frameworka **WebDriver**

Selenium WebDriver zawiera klasę EventFiringWebDriver, która nasłuchuje różnych zdarzeń zachodzących podczas wykonywania testu. Przykładowo zdarzenia są wyzwalane przy wejściu na stronę, gdy zostanie wykonane kliknięcie elementu albo kiedy zostanie zmieniona wartość. W poniższej tabeli zestawiono listę wszystkich zdarzeń, które możemy śledzić podczas wykonywania testu.

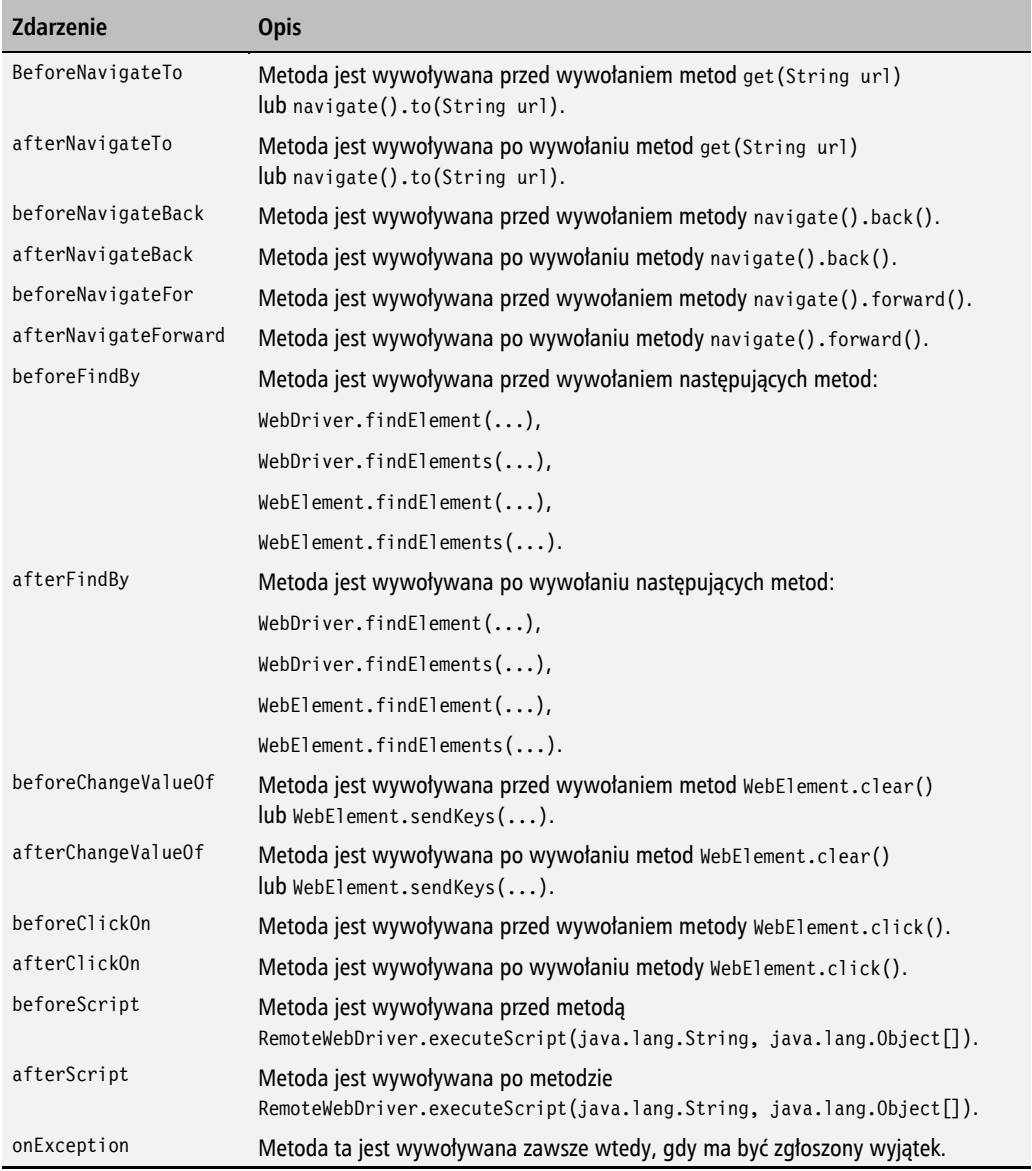

Wymienionych procedur obsługi zdarzeń można użyć do wykonania dodatkowych poleceń. Przykładowo przed wprowadzeniem wartości w polu tekstowym możemy wyczyścić istniejącą wartość lub przechwycić zrzut ekranu nawet wtedy, gdy WebDriver zgłosi wyjątek. Można to zrobić, wykonując następujące czynności.

 $\blacksquare$  Utwórz własną klasę nasłuchiwania zdarzeń. Do tej klasy możesz dodać kod, który zostanie uruchomiony po zgłoszeniu specyficznych zdarzeń.

- $\blacksquare$  Za pomoca egzemplarza WebDriver utwórz egzemplarz klasy EventFiringWebDriver.
- $\blacksquare$  Zarejestruj klase słuchacza zdarzeń w egzemplarzu klasy EventFiringWebDriver.

Klase słuchacza zdarzeń można utworzyć na dwa sposoby:

- $\blacksquare$  przez zaimplementowanie interfeisu WebDriverEventListener,
- $\blacksquare$  przez rozszerzenie klasy AbstractWebDriverEventListener.

W tej recepturze pokaże, w jaki sposób używać klasy EventFiringWebDriver do nasłuchiwania zdarzeñ WebDriver.

### **Przygotuj się**

Utwórz nowy test, który zbuduje egzemplarz WebDriver, przejdzie do witryny i wykona kilka podstawowych działań oraz weryfikacji.

### **Jak to zrobić?**

Na poczatek zdefiniujemy klase nasłuchiwania zdarzeń poprzez zaimplementowanie interfejsu WebDriverEventListener w nastepujący sposób.

package com.secookbook.examples.chapter04;

```
import org.openqa.selenium.*;
import org.openqa.selenium.support.events.WebDriverEventListener;
public class MyListener implements WebDriverEventListener {
    public void beforeChangeValueOf(WebElement element, WebDriver
driver) {
         element.clear();
 }
}
```
Następnie utworzymy test, który używa klasy EventFiringWebDriver.

package com.secookbook.examples.chapter04;

```
import org.openqa.selenium.By;
import org.openqa.selenium.WebDriver;
import org.openqa.selenium.firefox.FirefoxDriver;
import org.openqa.selenium.support.events.EventFiringWebDriver;
import org.junit.After;
import org.junit.Before;
import org.junit.Test;
public class EventFiringTest {
    private WebDriver driver;
```

```
 @Before
     public void setUp() throws Exception {
         driver = new FirefoxDriver();
     }
    @Test
    public void testEventFiringWebDriver() throws Exception {
         EventFiringWebDriver eventDriver =
         new EventFiringWebDriver(driver);
         MyListener myListener = new MyListener();
         eventDriver.register(myListener);
         eventDriver.get("http://bit.ly/1DbdhsW");
         eventDriver.findElement(By.id("q"))
             .sendKeys("Selenium i testowanie aplikacji. Receptury");
     }
    @After
     public void tearDown() throws Exception {
         driver.quit();
 }
```
# **Co dalej?**

}

Dodajemy do klasy odbiornika zdarzeń jedną dodatkową procedurę obsługi zdarzenia, która przechwytuje zrzut ekranu w momencie zgłaszania wyjątku.

```
public void onException(Throwable exception, WebDriver driver) {
     try {
     if
(driver.getClass().getName().equals("org.openqa.selenium.remote.Re
moteWebDriver")) {
     driver = new Augmenter().augment(driver);
     }
     File scrFile = ((TakesScreenshot)
driver).getScreenshotAs(OutputType.FILE);
     FileUtils.copyFile(scrFile, new
File("target/screenshots/error.png"));
     } catch (Exception e) {
       e.printStackTrace();
     }
}
```
# Skorowidz

#### A

ADB, 326 adnotacja @CacheLookUp, 186 @DataProvider, 160 @FindBy, 186 @Test, 161 @When, 253 FindsBy, 199 adres docelowy, 59 URL, 47 AJAX, 186, 229 alert, 133, 135 confirm, 136 JavaScript, 134 Android Debug Bridge, 326 Ant, 26, 27, 271, 272, 273, 279, 281 konfiguracja, 29, 281 Apache Ant, *Patrz:* Ant Apache Maven, *Patrz:* Maven API Advanced User Interactions, 104 API Apache POI, 165 aplikacja mobilna, 319, 323, 325 Appium, 319, 320 Apple Instruments, 322 argument –hubHost, 302 -role, 302

atrybut, 65 class, 57, 61 Class, 71 DataSource, 174 handle, 147, 148, 149 id, 56, 57, 61, 71, 140 innerText, 75, 85 name, 57, 61, 72, 140, 146 readonly, 86 TestCaseSource, 170 textContent, 75, 85 title, 148, 150 value, 189 wartość częściowa, 73 wyszukiwanie, 66, 71, 72 AutoIt, 286, 287, 290, 291

### B

baner, 139 BDD, 245, 246 w środowisku .NET, 255 Behave, 246, 267, 269 Behavior Driven Development, *Patrz:* BDD biblioteka, 18 Appium, 323 Appium Java Client, 325 AutoItX, 291 jQuery, 78, 80, 129, 210 jQuery Mobile, 320 kliencka, 33, 34, 36

OpenCSV, 162 Pythona, 180 SpecFlow.NET, 255, 256 unittest, 180 BrowserStack, 313

### C

Capybara, 246, 264, 265 CDN, 80 chmura, 297, 313 Sauce Labs, *Patrz:* Sauce Labs ChromeDriver, 40, 42 CI, 26 Content Delivery Network, *Patrz:* CDN CSS, 47, 70 Cucumber-JVM, 246, 248, 253, 264 konfiguracja, 254

### D

dekorator @ddt, 180 dokument XML drzewo, 62 DOM, 48, 54, 63, 68 korzeñ, *Patrz:* korzeñ odpytywanie, 124 węzeł, *Patrz:* węzeł drzewo modelu DOM, *Patrz:* DOM dziecko, 64

#### E

Eclipse, 18, 25 konfigurowanie z Mayen, 19 element canvas. 237 checkbox, 97 dwukrotne klikniecie, 107 form, 83, 84 **HTML** 206 input. 83  $li. 110$ nadrzedny, 62 potomny, 58, 62 przeciagnij i upuść, 108 select. 88, 206 sprawdzanie stanu, 103 table, 99 td, 99, 209 tr, 99, 209 video, 234, 236 etykieta tekstowa, 92 Excel, 164, 172

### F

Firebug, 49, 51 Firefox, 36, 75 narzędzia programistyczne, 49 Flash, 286, 296 formularz, 83 funkcja, Patrz też: metoda ControlClick, 290 ControlSetText. 290 DataProvider, 159 normalize-space, 75 text, 74 UI Automation, 322 WinWaitActive, 290 XPath, 66

### G

gem Cucumber, 265 DeepTest, 299 page-object, 203, 204 Roo, 175, 178

generator akcji, 239 Google Chrome narzedzia programistyczne, 51 Google Docs, 178 grupa opcji, 95, 96, 97 GUI, 293

#### н

historyjka użytkownika, 246, 264, 267 HTML, 47, 48, 49 HTML5, 233, 237, 239

#### I

**IDE, 18** IntelliJ IDEA, 18 interfejs Alert, 134, 135, 139 IWebDriver, 199 Java Image, 223 JavascriptExecutor, 111, 112 jQuery API, 79 localStorage, 239 Navigation Timing, 230 Selenium API, 325 sessionStorage, 241, 243 TakesScreenshot, 113, 114, 223, 224 Timeouts, 125 timing,  $230$ użytkownika, 133 graficzny, Patrz: GUI natywny, 286 niewebowy, 293 WebDriver.Navigation, 117 WebDriver.Options, 116 WebDriver.TargetLocator, 140, 142 WebDriverEventListener, 120 WebElement, 58, 82, 83, 95, 206, 214, 216 Window, 115 **Internet Explorer Driver** Server, 36, 38

InternetExplorerDriver, 36

### $\mathbf{J}$

JavaScript, 111, 129 Jenkins, 26, 272, 274, 281 Build Trigger, 278 kompilacia, 278 konfiguracja, 281 środowisko rozproszonego budowania i testowania, 274 wyświetlanie wyników, 278 język Gherkin, 246, 247 Python, *Patrz*: Python Ruby, *Patrz*: Ruby XPath, Patrz: XPath  $jQuery, 210$ jQuery File Upload, 287 JUnit, 22, 155, 254

#### K

klasa AbstractWebDriverEvent  $\rightarrow$ Listener, 120 Actions, 105, 108, 109 Augmenter, 114 BufferedReader, 164 By, 55, 60, 61, 99 strategia lokalizacji, 55 Canvas, 237 CompareUtil, 225, 226, 228 DataProvider, 159 DesiredCapabillities, 301 driver, 115 EdgeDriver, 43 EventFiringWebDriver, 118, 120 ExpectedCondition, 127 implementacja niestandardowa, 128 ExpectedConditions, 125, 127, 136 FirefoxDriver, 115 FluentWait, 130 GoogleSearchTest.java, 23

332

InternetExplorerDriver, 39 IOSDriver, 325 Java, 215 JavascriptExecutor, 79, 217, 234, 236, 243 JQueryUITab, 210, 212, 213 Keys, 106 LoadableComponent, 189, 190 ObjectMap, 218, 219 OutputType, 114 PageFactory, 183, 185 PhantomJSDriver, 318 PixelGrabber, 226 Properties, 221 RemoteWebDriver, 40, 301 RunCukesTest, 254 Select, 87, 88, 90, 92, 94, 238 SimpleDDT, 157 SpreadsheetData, 165, 167 uruchamiajaca, 155 WebDriverWait, 125, 126, 136 WebElement, 54, 94 WebElementExtender, 215, 216, 239 WebTable, 209 WebTable.java, 206 WrapsDriver, 224 zagnieżdżanie, 193 klawiatura, 106 klawisz skrótu, 110 klucz clickCount, 243 kod HTML, *Patrz:* HTML kod JavaScript, 111, 112 kombinator rodzeñstwa, 76 koncentrator, 299, 300, 301 Sauce Labs, 315 kontrolka, 295 Flash, 286 Flex, 286 jQuery, 205 listy, 88 menu, 87 Silverlight, 286 korzeñ, 62

kwerenda XPath, *Patrz:* wyraĝenie XPath

#### L

link, 111 adres docelowy, *Patrz:* adres docelowy wyszukiwanie, 60 lista jednokrotnego wyboru, 94 rozwijana, 90 wartość oczekiwana, 92 wielokrotnego wyboru, 88, 89, 94

### M

magazyn lokalny, 241, 243 sesji, 241, 243 mapa obiektów, 217, 218 bazująca na XML, 221 Maven, 18, 25, 26, 271, 272, 274, 323 menedĝer pakietów NuGet, *Patrz:* NuGet menu, 90 Drawing Tool, 238 kontekstowe, 109, 110 nawigacji, 139 podreczne, *Patrz:* menu kontekstowe rozwijane, 87, 88, 89, 92, 94 metoda, *Patrz teĝ:* funkcja accept, 136 addCookie, 115 alert, 134 alertIsPresent, 136 back, 117, 118 captureElementBitmap, 239 captureElementPicture, 223, 224 clear, 82, 83 click, 82, 83, 84, 95, 96, 106 CompareImage, 226 contextClick, 109, 110 copyFile, 113 cssSelector, 70, 213

deleteAllCookies, 115 deleteCookie, 115 deleteCookieNamed, 115 deselectByIndex, 90 deselectByVisibleText, 89 dismiss, 138, 139 doubleClick, 107 dragAndDrop, 108 driver.close, 148 driver.getPageSource, 152 driver.getTitle, 111 driver.getWindowHandles, 149, 150, 151 driver.switchTo.alert, 135, 136 driver.switchTo.default  $\rightarrow$ Content, 142 driver.switchTo.frame, 140, 142, 145 driver.switchTo.window, 147 executeScript, 112, 236, 243 ExpectedConditions.title  $\rightarrow$ Contains, 126 find, 79 findElement, 54, 56, 58, 103, 125, 128, 145 findElements, 54, 58, 59, 100, 213 forward, 117, 118 get, 119 getAllSelectedOptions, 94 getAttribute, 85, 86 getCellData, 209 getCellEditor, 209 getCookieNamed, 115, 116 getCookies, 115 getCSSValue, 86, 87 getFirstSelectedOption, 94 getLocator, 221 GetLocator, 222 getOptions, 89, 92 getProducts, 197 getProperty, 221 getScreenshotAs, 113, 114, 224 getText, 84, 85, 94, 135, 209 Google.new, 178 highlightElement, 216, 217 highlightElements, 216

metoda implicitlyWait, 125 initElements, 185, 186 InitElements, 199 injectiOuery, 80 injectiOuervIfNeeded, 80 isDisplayed, 103 isElementPresent, 102, 103 isEnabled, 103, 104 isMultiple, 88 isSelected, 97, 98, 103 jOuervLoaded, 80 keyDown, 106 keyUp, 106 linkText, 60, 61 moveByOffset, 239 name, 72 navigate, 119 nth-child, 76 partialLinkText, 60, 61 pause, 236 play, 236 przesłanianie, 192 refresh, 117, 118 RemoteWebDriver.execute Script, 119 searchInStore, 197 selectByIndex, 90 selectByValue, 89, 238 selectByVisible, 94 selectByVisibleText, 89 sendKeys, 82, 83, 139, 214 setAttribute, 215 setBrowserName, 301 setPlatform. 301 setVersion, 301 size, 209 submit, 82, 83, 84 tagName, 61, 62, 209 TestContext, 174 testData, 164, 167 testDropdown, 91, 93 to,  $117$ wait.until, 127 WebDriver.findElement, 119 WebDriver.findElements. 119 WebElement.clear, 119

WebElement.click 119 WebElement.findElement. 119 WebElement.findElements. 119 WebElement.sendKeys, 119 windowMaximize, 115 xpath, 65, 69 Microsoft Edge, 43 Microsoft Internet Explorer narzędzia programistyczne, 53 Microsoft WebDriver Server, 43, 45 model COM. 291 DOM, Patrz: DOM moduł DDT, 179, 180 nose, 299, 312 MSTEST, 171, 172, 174, 299 mysz, 106, 237 dwukrotne kliknięcie, 106, 107 przyciski prawy, 109

#### N

narzędzie ciągłej integracji, Patrz: CI NetBeans, 18 NuGet, 29, 32 NUnit, 167, 168 NUnit Test Adaptor for Visual Studio, 263

### Ω

obiekt Cookie, 116 DataTable, 174 mapa, *Patrz*: mapa obiektów Page, 260 płynnego oczekiwania, 131 WebElement, 206, 209 window.performance, 230, 231 oczekiwanie bazujące na klasie FluentWait, 130

jawne, 125, 127 na aktualizacie wartości atrybutu elementu, 128 na widoczność elementu, 129 na zdarzenia w modelu DOM, 129 niejawne, 124, 125 niestandardowe, 127 odtwarzacz wideo, 234, 236 okno confirm, 136, 137, 139 identyfikacja, 146 modalne, 134 podrzedne, 139 potomne, 139, 146, 147 prompt, 137, 138, 139 przeglądarki maksymalizowanie, 115 wyskakujące, 133, 150 zamykanie, 148 operator  $+, 77$  $> 76$ unii, 68 oprogramowanie sterowane testami, Patrz: TDD sterowane zachowaniem. Patrz: BDD oś XPath, 68

### P

Page Object, 181, 185, 189 implementacja w Pythonie, 200, 202 w Ruby, 203 w środowisku .NET, 197 zagnieżdżanie, 192 Phantom  $\mathbf{S}$ , 316, 318 plik .xls. 165 .xlsx, 165 build.xml, 27, 29, 281  $\text{conf.xml}, 310$ cookie, 115, 116, 239 CSV, 162, 164 definicji kroku, 259, 263, 264, 268

334

OpenDialogHandler.exe, 290 pom.xml, 18, 21, 25, 316 POM.xml, 323 przesyïanie na serwer, 287 specyfikacji, 258 wideo, 236 pole tekstowe, 82 wyboru, 103 lokalizowanie, 98 zaznaczanie, 98 polecenie clean, 26 porównywanie obrazów, 224, 226, 227 potomek, 64, 69 wyszukiwanie, 76, 77 predykat, 65, 67 protokóï JSON, 320, 322, 326 JSON WebDriver, 38 przeglądarka historia, 118 nawigacja, 117 okno, 115 przechowywane dane, 239 przełącznik, 95, 96 przestrzeñ nazw java.awt.Image, 226 przodek, 64, 69 przycisk, 82, 83, 144 pseudoklasa, 76, 77 :active, 77 :checked, 78 :disabled, 78 :enabled, 78 :focus, 77 :hover, 77 contains, 75 PUnit, 299 Python, 32, 179, 180, 200, 202, 267, 299, 310, 312

#### R

ramka HTML, 139 inline, 144, 145 refaktoryzacja, 187, 189 rodzeñstwo, 64, 69 kombinator, *Patrz:* kombinator rodzeñstwa wyszukiwanie, 77 rodzic, 64 Roo, 175, 177, 178 RSpec, 264 Ruby, 32, 175, 203, 264, 299 runner, *Patrz:* klasa uruchamiajaca

### S

Sauce Connect, 315 Sauce Labs, 313 scenariusz, 253 selektor CSS, 51, 52, 70, 74, 76, 100, 186 jQuery, 78 or, 73 XPath, 51, 52, 100, 186 Selenium, 205, 224, 264, 271, 286, 297 Selenium Grid, 298 Selenium Grid Server, 299, 300 Selenium Hub, 301 wezeł, 301, 302, 303, 304 Selenium Server, 299 Selenium WebDriver, 17 serwer ciągłej integracji, 272 HTTP, 322, 326 Sikuli, 293, 295 Silverlight, 286, 296 słuchacz zdarzeń, 120 SpecFlow.NET, 246 statystyka czasowa, 230

### Ś

ścieżka, 64 bezwzględna, 65 wzgledna, 65, 71 Ărodowisko zintegrowane tworzenia oprogramowania, *Patrz:* IDE

#### T

tabela, 99, 209 webowa, 205 wyświetlanie danych, 99 tablica, 164 tag frame, 139 frameset, 139 iframe, 144 tag Anchor, 111 TDD, 245 tekstu wyszukiwanie, 74, 75 test, 25 akceptacyjny, 245 automatyzacja, 123, 181, 297 bazujący na danych, 154, 155, 159, 167, 171, 174, 175, 177, 179 BDD/ATDD, 248 funkcjonalny, 316 jednostkowy, 304 na platformie .NET, 29, 197 NUnit, 263 synchronizacja, 124, 125, 127 tworzenie Ruby, 34 uruchamianie automatyczne, 284 CI, 26 z wiersza polecenia, 26 w chmurze, 313 w środowisku ciągłej integracji, 281 wykonywanie równoległe, 298, 299, 304, 305, 306, 308, 310, 312 Test Driven Development, *Patrz:* TDD TestNG, 22, 155, 159, 160, 299, 304, 306, 309 testowanie sterowane danymi, 153, 154, 155, 159, 167, 171, 174, 175, 177, 179 Twitter, 144

#### U

uwierzytelnianie, 291, 293

#### W

Web storage, 239 wezeł, 62, 64, 69 widżet, 210, 213, 214 Wiki Confluence, 178 WinAnt, 27, 279 wirtualizacja, 297 wydajność, 229, 297 wyjatek, 119 ElementNotVisibleException, 84 NoAlertPresentException, 136 NoSuchElementException, 54, 58, 103, 130 NoSuchWindowException, 148 wyrażenie XPath, 62, 65 wzorzec Page Object, *Patrz*: Page Object

### X

XPath, 62, 68 oś, Patrz: oś XPath wyrażenie, Patrz: wyrażenie **XPath** 

#### $\overline{z}$

zdarzenie, 118, 128 afterChangeValueOf, 119 afterClickOn, 119 afterFindBy, 119 afterNavigateBack, 119 afterNavigateForward, 119 afterNavigateTo, 119 afterScript, 119 beforeChangeValueOf, 119 beforeClickOn. 119 beforeFindBy, 119 beforeNavigateBack, 119 beforeNavigateFor, 119 BeforeNavigateTo, 119 beforeScript, 119 onException, 119 onsubmit, 84 słuchacz, 120 znacznik, 61 frameset, 139, 144 iframe, 139, 144 znak  $$ =, 73$  $*, 68$  $* = 73$ ,, 73

 $.64,75$  $..., 64$  $/0.64$  $11.64$  $(0, 65, 68)$  $\lceil$  1.65  $\sim$  =  $, 73$  $\vert$ , 68  $+, 77$  $> 76$ kropka, *Patrz*: znak. podwójna kropka, *Patrz:* znak... podwójny ukośnik, *Patrz:* znak // ukośnik, Patrz: znak / zrzut ekranu, 113, 114, 223

### Ż

żądanie, 47

# PROGRAM PARTNERSKI

GRUPY WYDAWNICZEJ HELION

**1. ZAREJESTRUJ SIĘ** 2. PREZENTUJ KSIĄŻKI **3. ZBIERAJ PROWIZJE** 

Zmień swoją stronę WWW w działający bankomat!

Dowiedz się więcej i dołącz już dzisiaj! http://program-partnerski.helion.pl

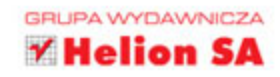

# **Selenium** i testowanie aplikacji Receptury. Wydanie II

Projektanci nowoczesnych aplikacji internetowych muszą obecnie sprostać wielu wyzwaniom. Oprogramowanie, które tworzą, musi działać wydajnie i bezbłędnie w różnych przeglądarkach, na różnych platformach, na różnych urządzeniach. Wobec rosnących wymagań testowanie aplikacji staje się bardzo ważnym etapem jej rozwoju. Jako że zaprojektowanie i przeprowadzenie takich testów jest dość złożonym zadaniem, warto zapewnić sobie sprawdzone narzędzie umożliwiające automatyzację testów aplikacji. Takim narzędziem z pewnością jest Selenium Web Driver - framework służący do automatyzacji przeglądarek internetowych.

W tej książce przedstawiono zaawansowane techniki testowania aplikacji internetowych za pomocą Selenium Web Driver i narzędzi pokrewnych. Zaprezentowano skuteczne i efektywne metodyki testowania aplikacji przeznaczonych dla komputerów stacjonarnych, przeglądarek mobilnych i działających w środowisku rozproszonym. Opisano tu również wzorce projektowe, takie jak testy bazujące na danych, obiekty stron i mapy obiektów. Ponadto omówiono techniki rozszerzania frameworka Selenium i dostosowywania go do szczególnych działań. W książce znalazło się ponad 80 receptur, które z pewnością okażą się przydatne podczas automatyzacji testów aplikacji.

### Nowoczesne testowanie: Selenium Web Driver!

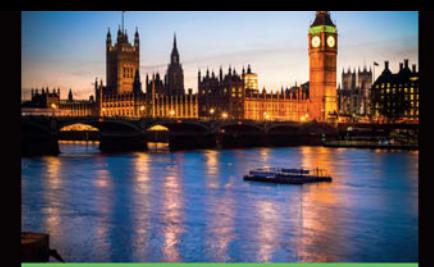

#### W książce znajdziesz:

- konfigurację Selenium i narzędzi współpracujących
- techniki i strategie lokalizacji
- stosowanie Selenium do tworzenia i synchronizacji testów
- techniki Behavior-Driven Development (BDD)
- testowanie aplikacji w wielu różnych przeglądarkach, w tym w środowiskach mobilnych

Unmesh Gundecha od kilkunastu lat specjalizuje się w rozwijaniu i testowaniu oprogramowania. Brał udział w licznych projektach automatyzacji testów funkcjonalnych przy użyciu standardowych i niestandardowych frameworków automatyzacji testów w połączeniu z wiodącymi narzędziami. Obecnie jest architektem testów w międzynarodowej firmie w Pune w Indiach.

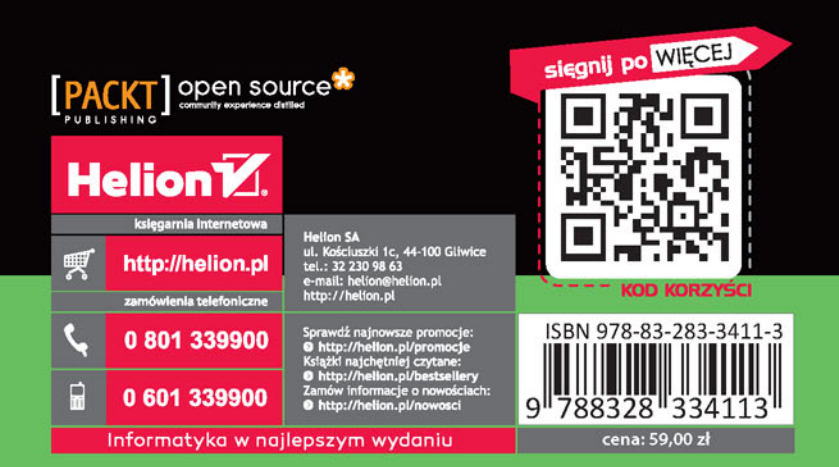